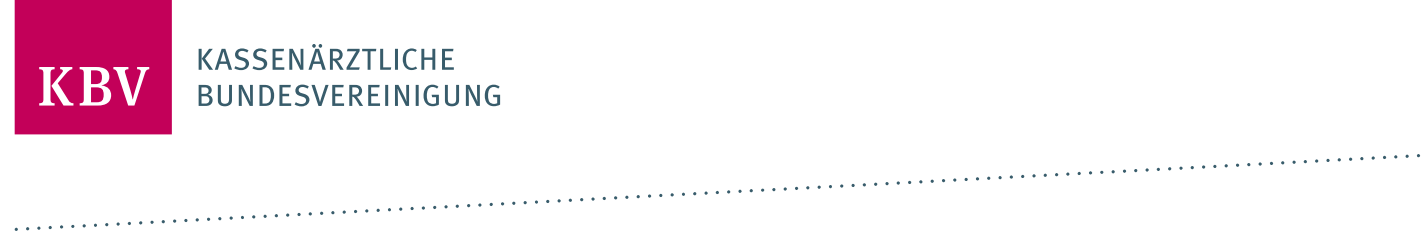

# **BEISPIELE FÜR DIE UMSETZUNG**

DER FUNKTIONEN DER KODIERREGELN

**KASSENÄRZTLICHE BUNDESVEREINIGUNG** 

<span id="page-0-0"></span>**DEZERNAT DIGITALISIERUNG UND IT IT IN DER ARZTPRAXIS** 

**15. APRIL 2023**

**VERSION: 1.02**

### INHALT

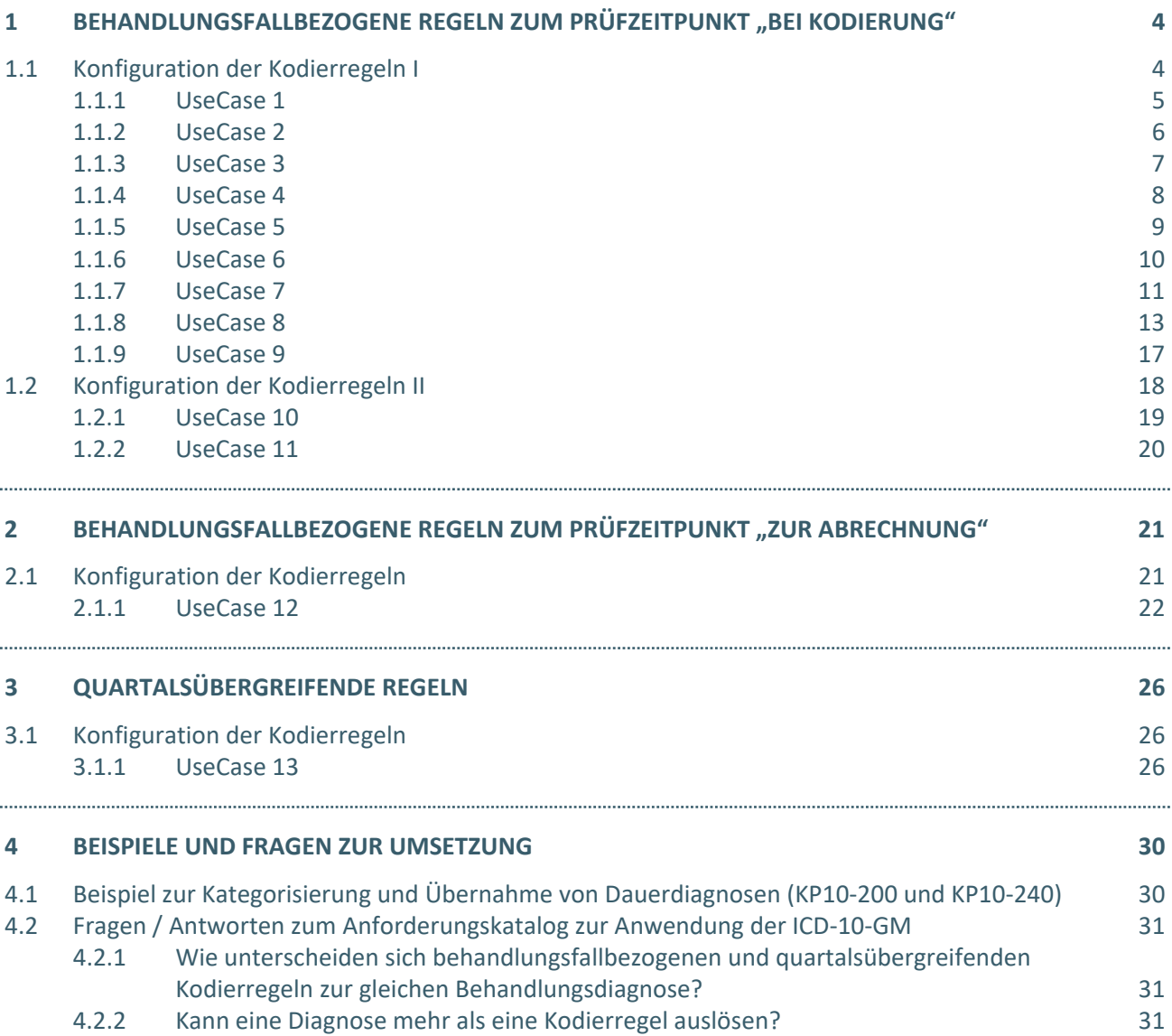

### DOKUMENTENHISTORIE

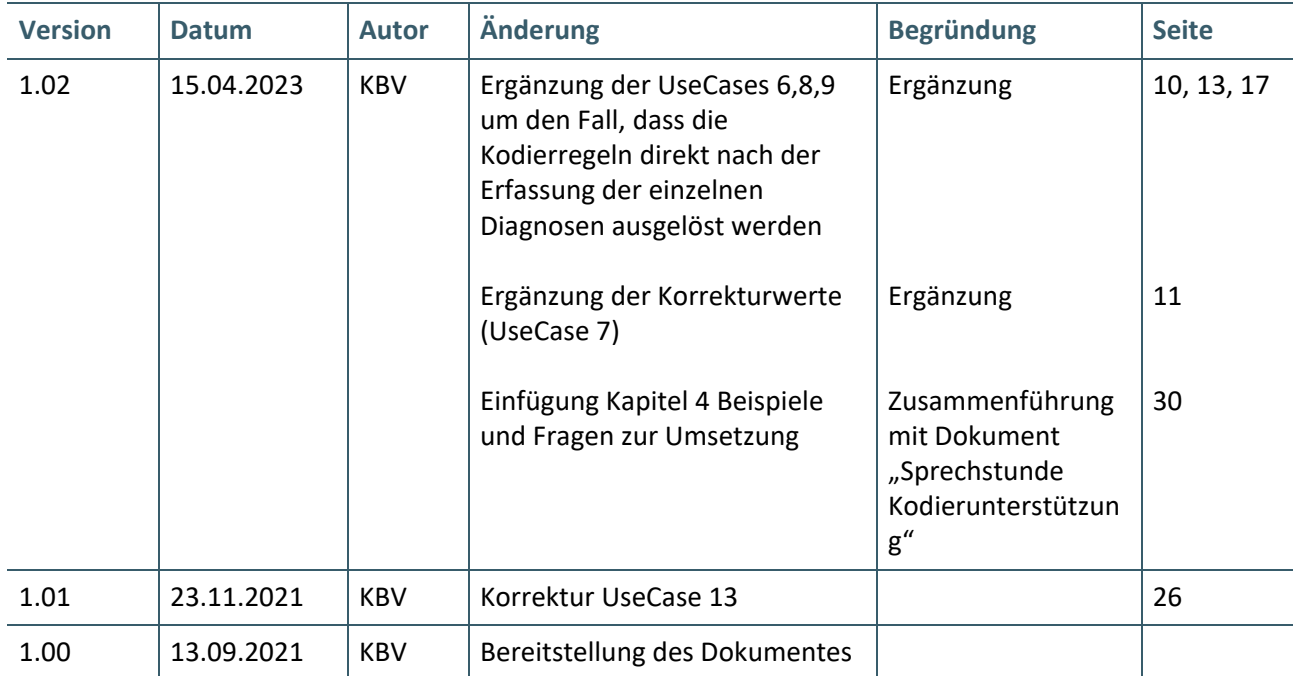

# <span id="page-3-0"></span>1 BEHANDLUNGSFALLBEZOGENE REGELN ZUM PRÜFZEITPUNKT "BEI KODIERUNG"

#### <span id="page-3-1"></span>**1.1 KONFIGURATION DER KODIERREGELN I**

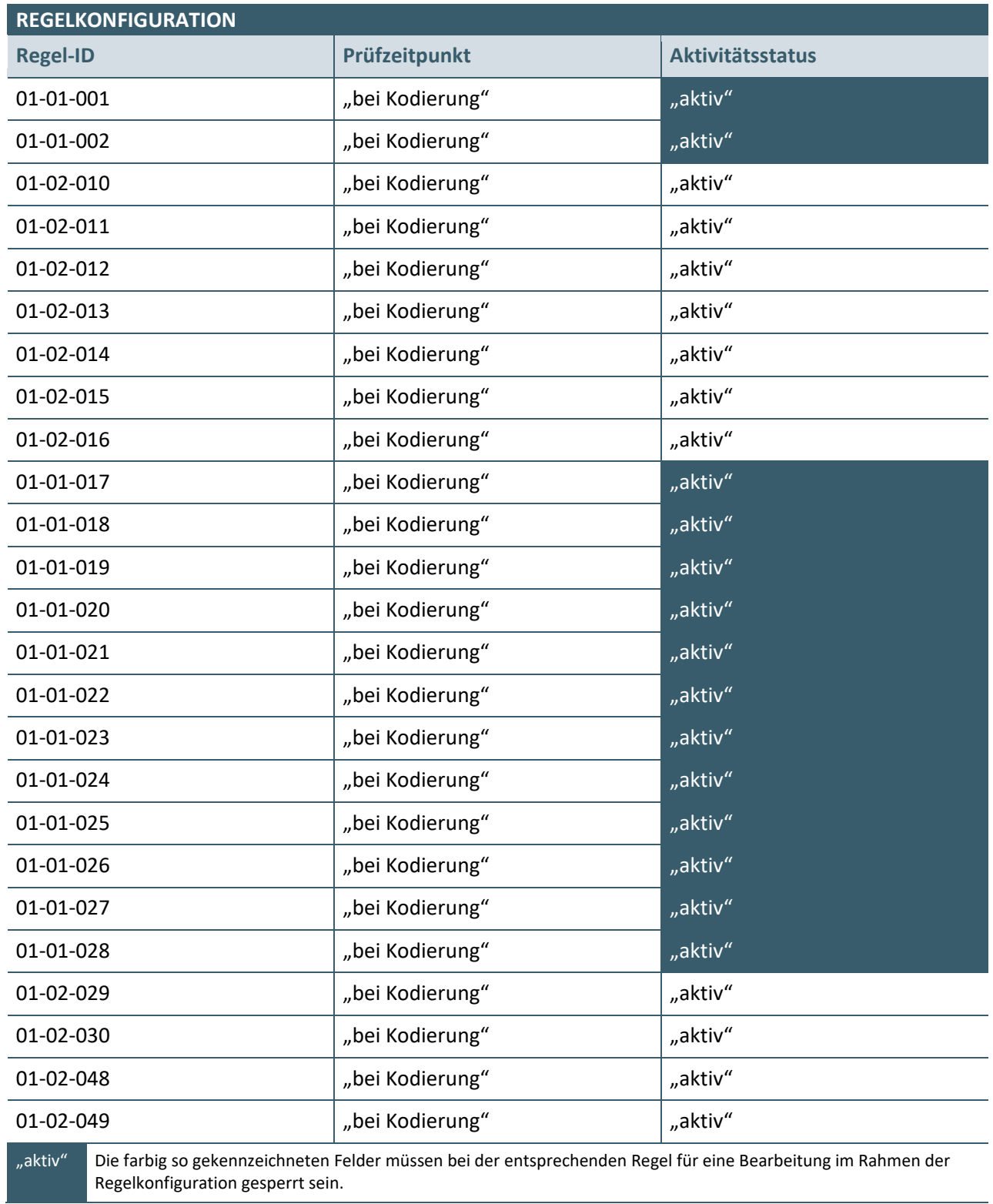

#### <span id="page-4-0"></span>**1.1.1 UseCase 1**

Dieser UseCase geht davon aus, dass ein Versicherter in der Praxis behandelt wird und die in der Tabelle "EINGABE VON ICD-10-GM-KODES DURCH DEN ANWENDER" angegebenen ICD-10-GM-Kodes für den Versicherten kodiert werden.

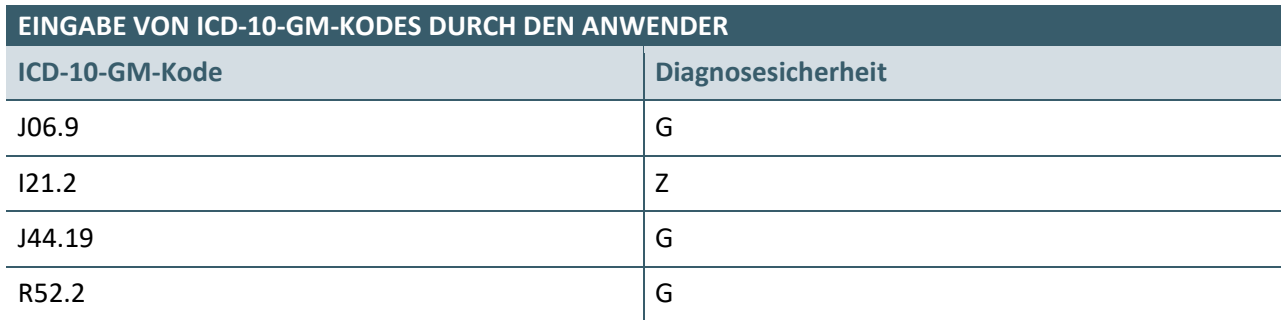

#### **ERWARTETE REAKTION DER SOFTWARE**

**Nach der Beendigung des Kodiervorgangs wird die Kodierregel mit der ID "01-01-001" ausgelöst**

Anzeige des ICD-10-GM-Kodes, der die Prüfung ausgelöst hat: I21.2 Z

Anzeige des folgenden Hinweistextes:

*Für die Abbildung eines Zustandes nach akutem Myokardinfarkt sieht die ICD-10 einen spezifischen Kode vor.*

Anzeige des folgenden Vorschlagstextes:

*Sofern zutreffend, ersetzen Sie bitte den Kode durch einen der folgenden Kodes mit dem Zusatzkennzeichen "G":*

*I25.20 (Alter Myokardinfarkt, 29 Tage bis unter 4 Monate zurückliegend) G*

*I25.21 (Alter Myokardinfarkt, 4 Monate bis unter 1 Jahr zurückliegend) G*

*I25.22 (Alter Myokardinfarkt, 1 Jahr und länger zurückliegend) G*

*I25.29 (Alter Myokardinfarkt, nicht näher bezeichnet) G*

Der Anwender wählt den ICD-10-GM-Kode I25.22 G aus der Vorschlagsliste aus und bestätigt die Auswahl.

#### **ERWARTETE REAKTION DER SOFTWARE**

Der ICD-10-GM-Kode I21.2 mit der Diagnosesicherheit Z wird durch den ICD-10-GM-Kode I25.22 mit der Diagnosensicherheit G ersetzt.

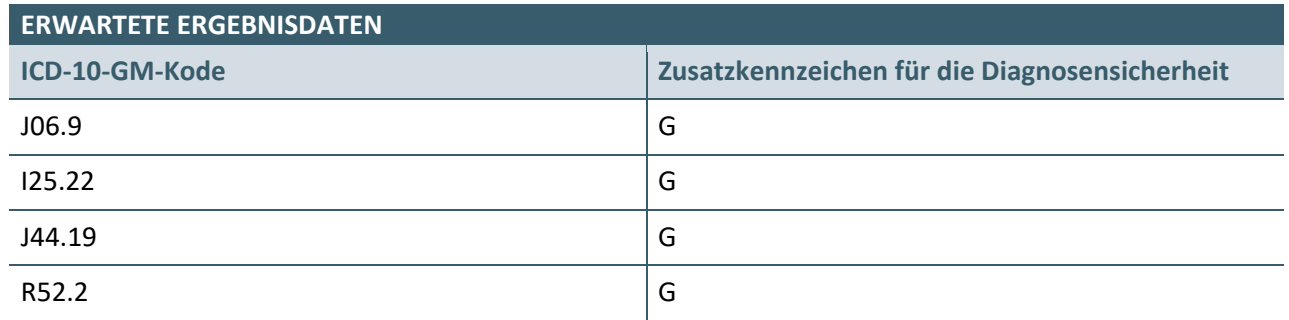

#### <span id="page-5-0"></span>**1.1.2 UseCase 2**

Dieser UseCase geht davon aus, dass ein Versicherter in der Praxis behandelt wird und die in der Tabelle "EINGABE VON ICD-10-GM-KODES DURCH DEN ANWENDER" angegebenen ICD-10-GM-Kodes für den Versicherten kodiert werden.

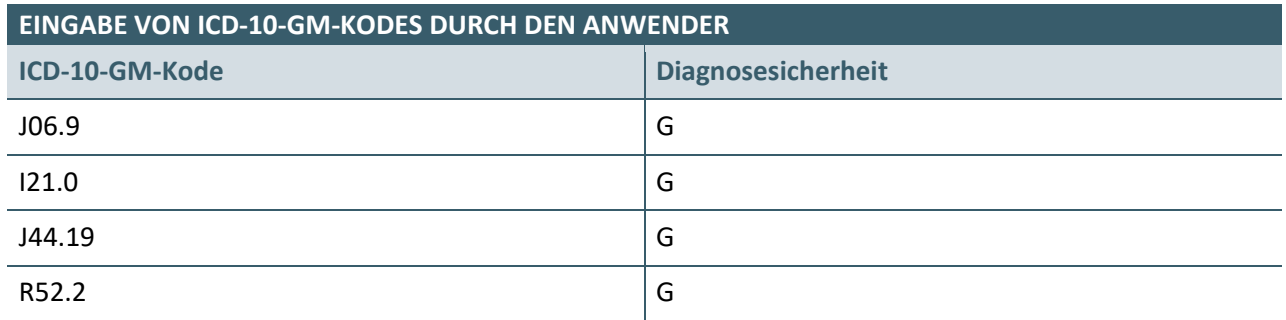

#### **ERWARTETE REAKTION DER SOFTWARE**

**Nach der Beendigung des Kodiervorgangs wird keine Kodierregel ausgelöst**

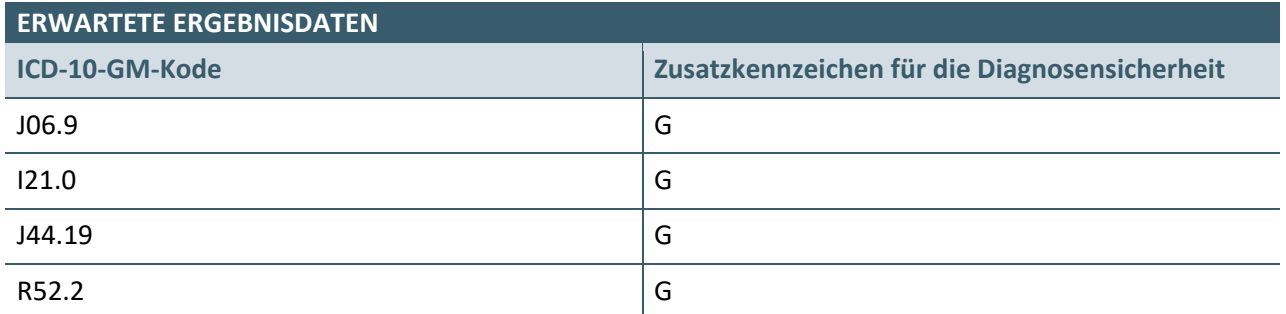

#### <span id="page-6-0"></span>**1.1.3 UseCase 3**

Nach Eingabe der Diagnosen aus UseCase 2 ändert der Anwender bei dem ICD-10-GM-Kode I21.0 das Zusatzkennzeichen "G" für die Diagnosensicherheit auf "Z".

#### **ERWARTETE REAKTION DER SOFTWARE**

**Nach der Änderung des Zusatzkennzeichens für die Diagnosensicherheit wird die Kodierregel mit der ID "01-01-001" ausgelöst**

Anzeige des ICD-10-GM-Kodes, der die Prüfung ausgelöst hat: I21.0 Z

Anzeige des folgenden Hinweistextes:

*Für die Abbildung eines Zustandes nach akutem Myokardinfarkt sieht die ICD-10 einen spezifischen Kode vor.*

Anzeige des folgenden Vorschlagstextes:

*Sofern zutreffend, ersetzen Sie bitte den Kode durch einen der folgenden Kodes mit dem Zusatzkennzeichen "G":*

*I25.20 (Alter Myokardinfarkt, 29 Tage bis unter 4 Monate zurückliegend) G I25.21 (Alter Myokardinfarkt, 4 Monate bis unter 1 Jahr zurückliegend) G I25.22 (Alter Myokardinfarkt, 1 Jahr und länger zurückliegend) G I25.29 (Alter Myokardinfarkt, nicht näher bezeichnet) G*

Der Anwender wählt den ICD-10-GM-Kode I25.29 G aus der Vorschlagsliste aus und bestätigt die Auswahl.

#### **ERWARTETE REAKTION DER SOFTWARE**

Der ICD-10-GM-Kode I21.0 mit der Diagnosesicherheit Z wird durch den ICD-10-GM-Kode I25.29 mit der Diagnosensicherheit G ersetzt.

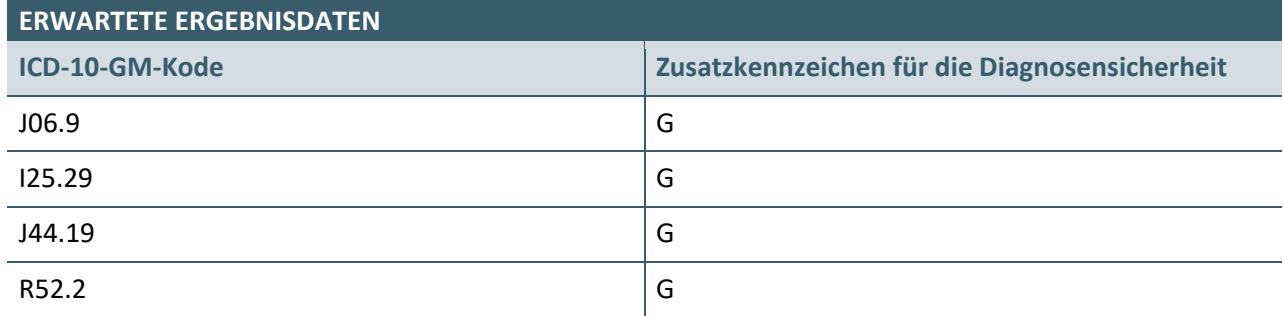

#### <span id="page-7-0"></span>**1.1.4 UseCase 4**

Dieser UseCase geht davon aus, dass ein Versicherter in der Praxis behandelt wird und die in der Tabelle "EINGABE VON ICD-10-GM-KODES DURCH DEN ANWENDER" angegebenen ICD-10-GM-Kodes für den Versicherten kodiert werden.

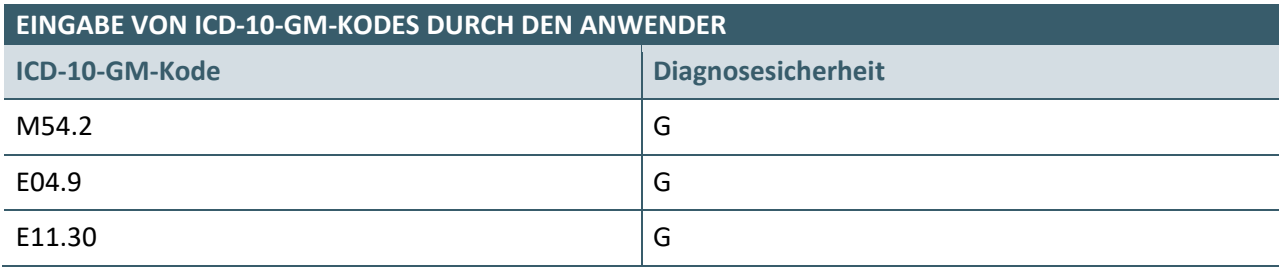

#### **ERWARTETE REAKTION DER SOFTWARE**

**Nach der Beendigung des Kodiervorgangs wird die Kodierregel mit der ID "01-02-011" ausgelöst**

Anzeige des ICD-10-GM-Kodes, der die Prüfung ausgelöst hat: E11.30 G

Anzeige des folgenden Hinweistextes:

*Für die Abbildung von diabetischen Augenkomplikationen sieht die ICD-10 spezifische Kodes vor.*

Anzeige des folgenden Vorschlagstextes: *Sofern zutreffend, ergänzen Sie bitte einen oder mehrere Kodes: H28.0 (Diabetische Katarakt) H36.0 (Retinopathia diabetica)*

Aufforderung an den Anwender, das zutreffende Zusatzkennzeichen für die Diagnosensicherheit zu ergänzen

Der Anwender wählt den Kode H28.0 mit dem Kennzeichen "G" aus.

#### **ERWARTETE REAKTION DER SOFTWARE**

Der ICD-10-GM-Kode H28.0 mit der Diagnosesicherheit G wird ergänzt.

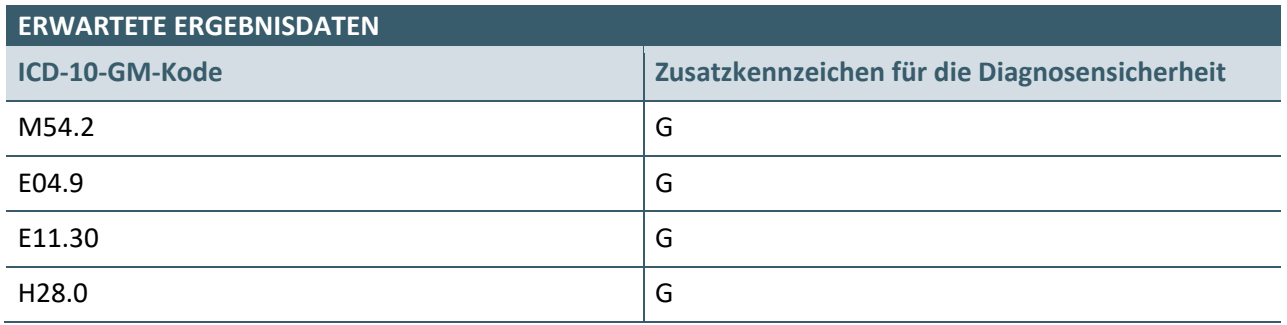

#### <span id="page-8-0"></span>**1.1.5 UseCase 5**

Dieser UseCase geht davon aus, dass ein Versicherter in der Praxis behandelt wird und die in der Tabelle "EINGABE VON ICD-10-GM-KODES DURCH DEN ANWENDER" angegebenen ICD-10-GM-Kodes für den Versicherten kodiert werden.

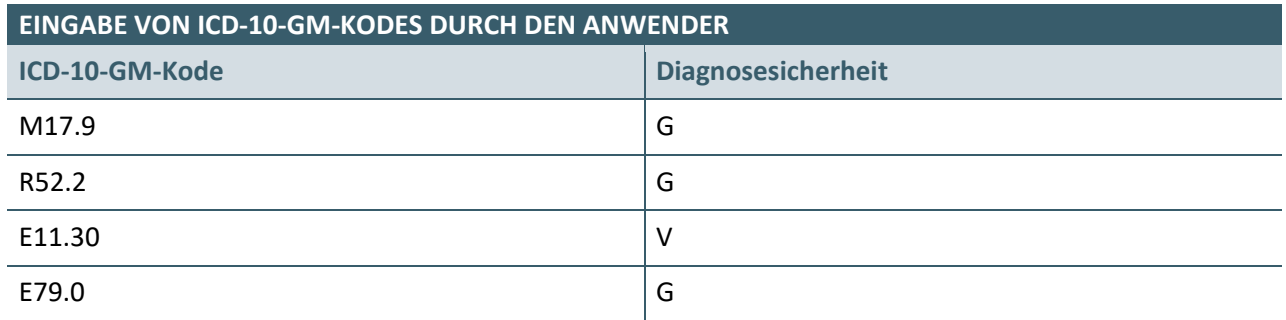

#### **ERWARTETE REAKTION DER SOFTWARE**

**Nach der Beendigung des Kodiervorgangs wird keine Kodierregel ausgelöst**

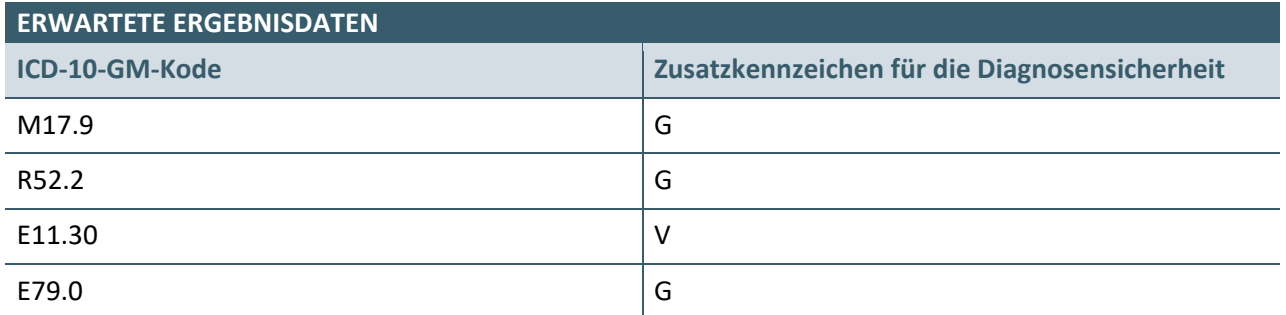

#### <span id="page-9-0"></span>**1.1.6 UseCase 6**

Dieser UseCase geht davon aus, dass ein Versicherter in der Praxis behandelt wird und die in der Tabelle "EINGABE VON ICD-10-GM-KODES DURCH DEN ANWENDER" angegebenen ICD-10-GM-Kodes für den Versicherten kodiert werden.

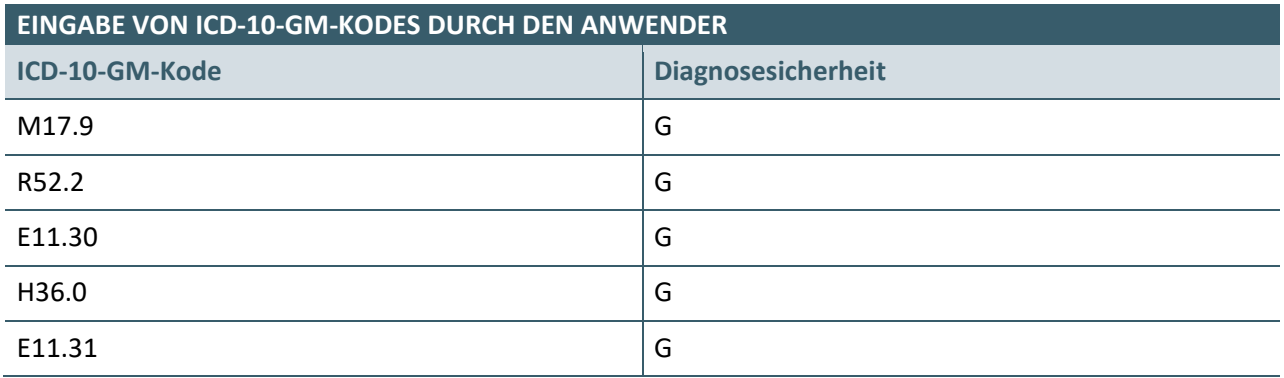

#### **ERWARTETE REAKTION DER SOFTWARE**

**Falls die Prüfung gegen das Kodierregelwerk nach Eingabe aller Kodes erfolgt:**

#### **Nach der Beendigung des Kodiervorgangs wird keine Kodierregel ausgelöst**

**Falls die Prüfung gegen das Kodierregelwerk direkt nach der Eingabe eines Kodes erfolgt, können die folgenden Regeln in Abhängigkeit von der Eingabereihenfolge ausgelöst werden**

**Eingabe der Diagnosen E11.30 G und / oder E11.31 G vor der Diagnose H36.0 G: Auslösen der Kodierregel mit der ID 01-02-011**

Anzeige des ICD-10-GM-Kodes, der die Prüfung ausgelöst hat: E11.30 G bzw. E11.31 G

Anzeige des folgenden Hinweistextes: *Für die Abbildung von diabetischen Augenkomplikationen sieht die ICD-10 spezifische Kodes vor.*

Anzeige des folgenden Vorschlagstextes: *Sofern zutreffend, ergänzen Sie bitte einen oder mehrere Kodes: H28.0 (Diabetische Katarakt) H36.0 (Retinopathia diabetica)*

Aufforderung an den Anwender, das zutreffende Zusatzkennzeichen für die Diagnosensicherheit zu ergänzen.

Hinweis für die Prüfung der Umsetzung: Bitte wählen Sie das Zusatzkennzeichen "G".

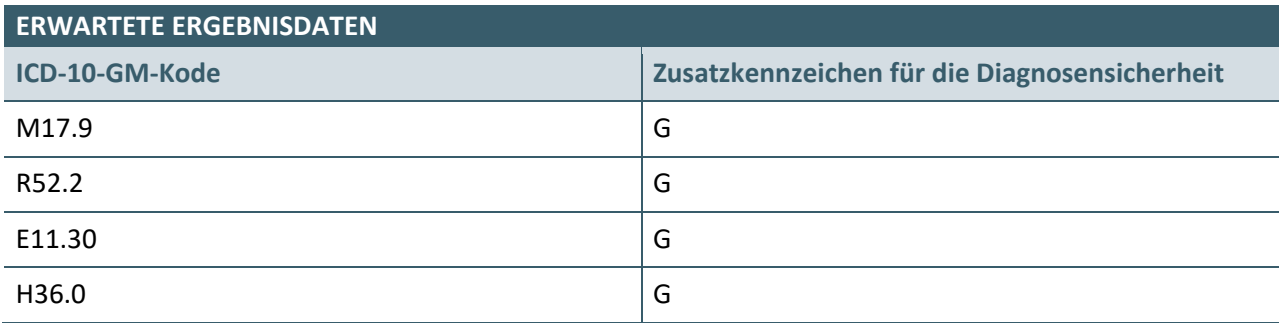

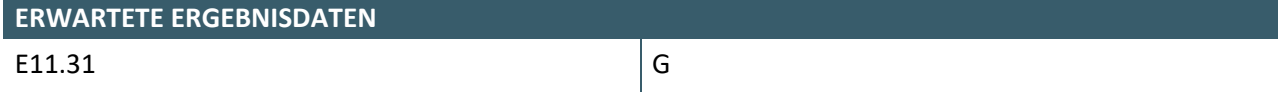

#### <span id="page-10-0"></span>**1.1.7 UseCase 7**

Dieser UseCase geht davon aus, dass ein Versicherter in der Praxis behandelt wird und die in der Tabelle "EINGABE VON ICD-10-GM-KODES DURCH DEN ANWENDER" angegebenen ICD-10-GM-Kodes für den Versicherten kodiert werden.

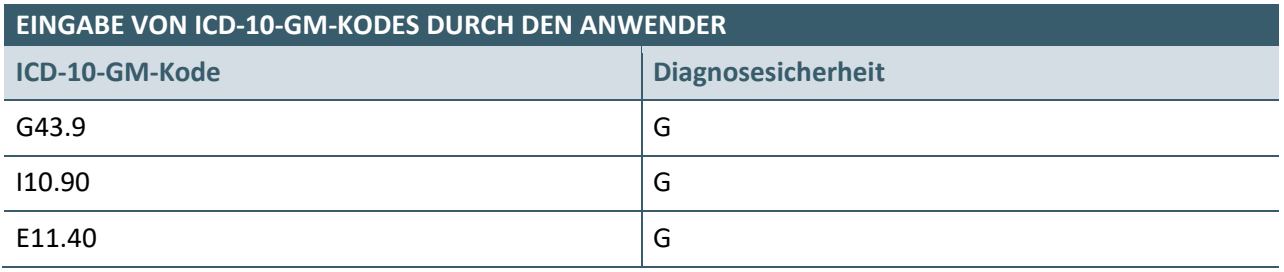

#### **ERWARTETE REAKTION DER SOFTWARE**

**Nach der Beendigung des Kodiervorgangs wird die Kodierregel mit der ID "01-02-012" ausgelöst**

Anzeige des ICD-10-GM-Kodes, der die Prüfung ausgelöst hat: E11.40 G

Anzeige des folgenden Hinweistextes:

*Für die Abbildung von neurologischen Komplikationen bei Diabetes mellitus sieht die ICD-10 spezifische Kodes vor.*

Anzeige des folgenden Vorschlagstextes:

*Sofern zutreffend, ergänzen Sie bitte einen oder mehrere Kodes:*

*G59.0 (Diabetische Mononeuropathie)*

*G63.2 (Diabetische Polyneuropathie)*

*G73.0 (Myastheniesyndrome bei endokrinen Krankheiten)*

*G99.00 (Gastroparese bei autonomer Neuropathie bei endokrinen und Stoffwechselkrankheiten) G99.08 (Sonstige autonome Neuropathie bei endokrinen und Stoffwechselkrankheiten)*

Aufforderung an den Anwender, das zutreffende Zusatzkennzeichen für die Diagnosensicherheit zu ergänzen

Der Anwender quittiert den Hinweis ohne eine der vorgeschlagenen Änderungen anzunehmen.

#### **ERWARTETE REAKTION DER SOFTWARE**

Es werden keine Änderungen an den eingegebenen Kodes durchgeführt.

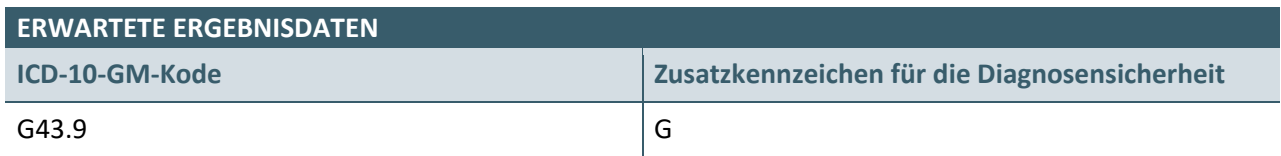

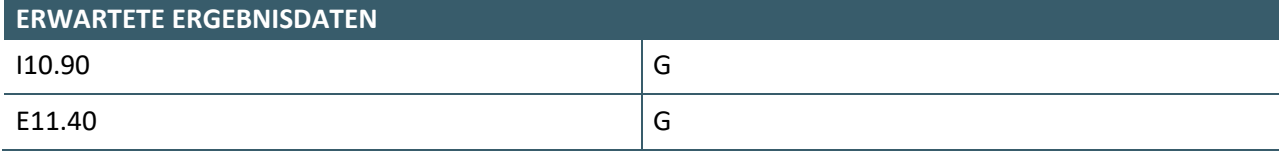

#### <span id="page-12-0"></span>**1.1.8 UseCase 8**

Dieser UseCase geht davon aus, dass ein Versicherter in der Praxis behandelt wird und die in der Tabelle "EINGABE VON ICD-10-GM-KODES DURCH DEN ANWENDER" angegebenen ICD-10-GM-Kodes für den Versicherten kodiert werden.

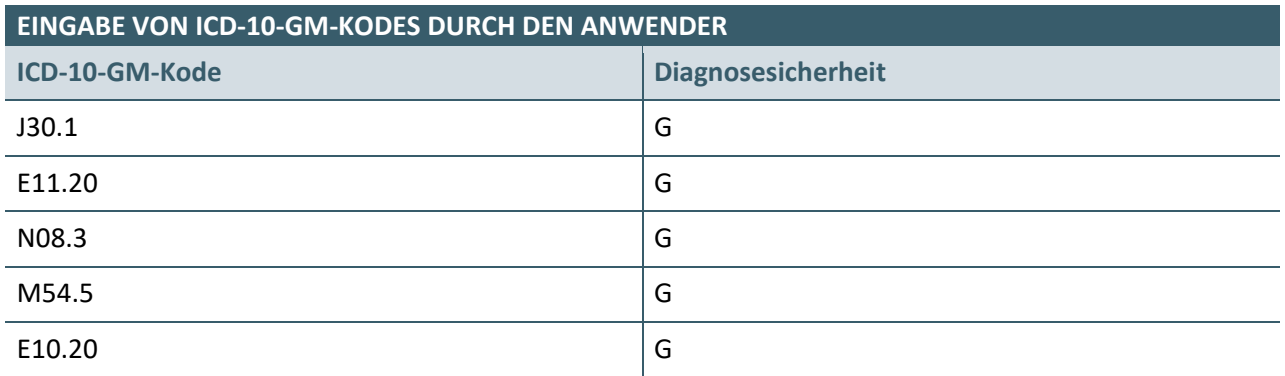

#### **ERWARTETE REAKTION DER SOFTWARE**

**Falls die Diagnosen direkt nach der Eingabe der Einzeldiagnosen geprüft werden und eine der Diagnosen E10.20 G und E11.20 G vor der Diagnose N08.3 G erfasst wurde, wird die Kodierregel mit der ID "01-02-010" ausgelöst:**

Anzeige des ICD-10-GM-Kodes, der die Prüfung ausgelöst hat: E11.20 G bzw. E10.20 G

Anzeige des folgenden Hinweistextes: *Für die Abbildung von diabetischen Nierenkomplikationen sieht die ICD-10 einen spezifischen Kode vor..*

Anzeige des folgenden Vorschlagstextes: *Sofern zutreffend, ergänzen Sie bitte einen oder mehrere Kodes:*

*N08.3 (Glomeruläre Krankheiten bei Diabetes mellitus (E10-E14+, vierte Stelle .2))*

Aufforderung an den Anwender, das zutreffende Zusatzkennzeichen für die Diagnosensicherheit zu ergänzen

**Falls die Diagnosen direkt nach der Eingabe der Einzeldiagnosen geprüft werden und die Diagnose N08.3 G vor einer der Diagnosen E10.20 G oder E11.20 G erfasst wurde, wird die Kodierregel mit der ID "01-01-017" ausgelöst:**

Anzeige des ICD-10-GM-Kodes, der die Prüfung ausgelöst hat: N08.3 G

Anzeige des folgenden Hinweistextes:

*Der Kode für diabetische Nierenkomplikationen ist laut ICD-10 nur in Verbindung mit einem Kode für den Diabetes mellitus anzugeben.*

Anzeige des folgenden Vorschlagstextes:

*Sofern zutreffend, ergänzen Sie bitte einen oder mehrere Kodes:*

*E10.20 (Diabetes mellitus vom Typ 1 mit Nierenkomplikationen [N08.3\*], nicht als entgleist bezeichnet)*

*E10.21 (Diabetes mellitus vom Typ 1 mit Nierenkomplikationen, als entgleist bezeichnet [N08.3\*]) E11.20 (Nicht primär insulinabhängiger Diabetes mellitus [Typ-2-Diabetes] mit Nierenkomplikationen, nicht als entgleist bezeichnet [N08.3\*])*

#### **ERWARTETE REAKTION DER SOFTWARE**

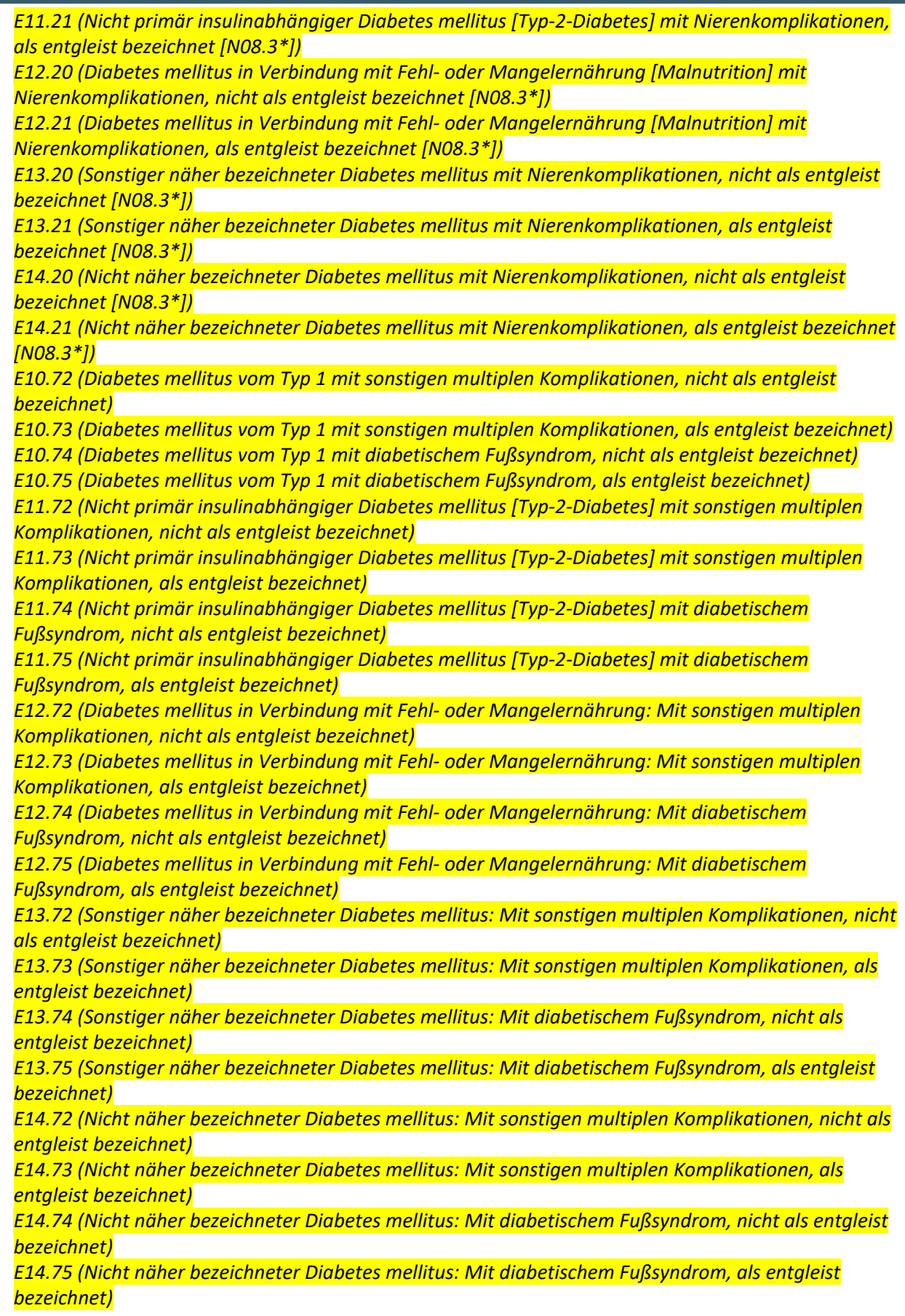

#### **ERWARTETE REAKTION DER SOFTWARE**

Aufforderung an den Anwender, das zutreffende Zusatzkennzeichen für die Diagnosensicherheit zu ergänzen.

Hinweis für die Prüfung der Umsetzung: Übernehmen Sie die Diagnosen E10.20 und E11.10, jeweils mit dem Zusatzkennzeichen "G".

**Nach der Beendigung des Kodiervorgangs wird (bei sequenzieller Abarbeitung) zuerst die Kodierregel mit der ID "01-01-025" oder zuerst die Kodierregel mit der ID "01-01-026"ausgelöst**

Anzeige des ICD-10-GM-Kodes, der die Prüfung ausgelöst hat:

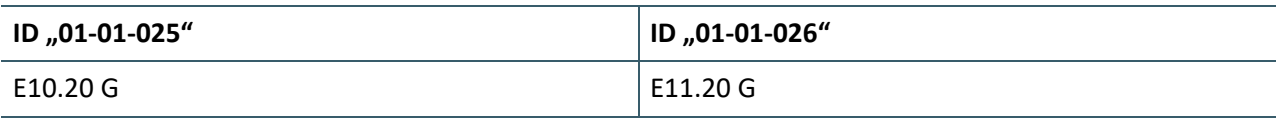

Anzeige des folgenden Hinweistextes:

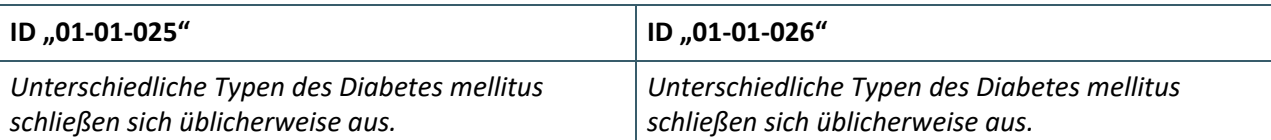

Anzeige des folgenden Vorschlagstextes:

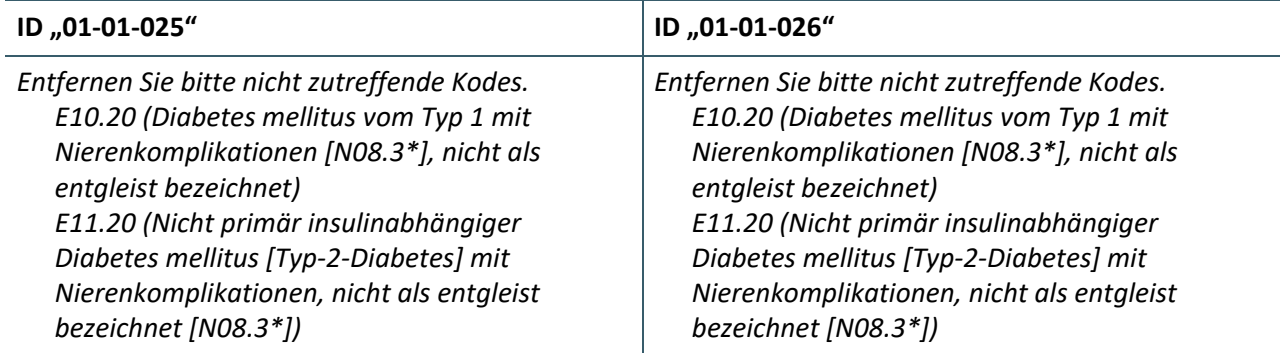

Der Anwender wählt aus, dass der ICD-10-GM-Kode E10.20 G gelöscht aus der Abrechnung entfernt werden soll.

#### **ERWARTETE REAKTION DER SOFTWARE**

Der ICD-10-GM-Kode E10.20 G wird aus den eingegebenen Behandlungsdiagnosen entfernt. Anmerkung: Gemäß KP-710, Akzeptanzkriterium 6, werden gegen gelöschte Behandlungsdiagnosen keine weiteren Kodierregeln ausgeführt. Da E10.20 G gelöscht wurde, ist dieser Kode kein Bestandteil der Wertemengen des Bedingungsblockes der Regel **01-01-025** bzw. des Prüfungsblockes der Regel **01- 01-026** mehr. Nach Verarbeitung der zuerst angeschlagenen Regel sollte die jeweils andere Regel daher nicht (mehr) anschlagen.

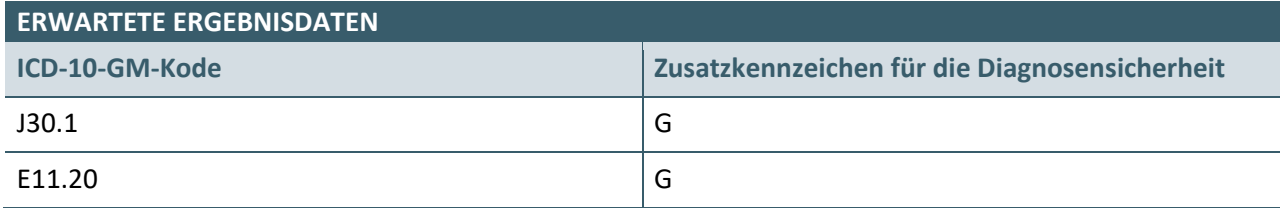

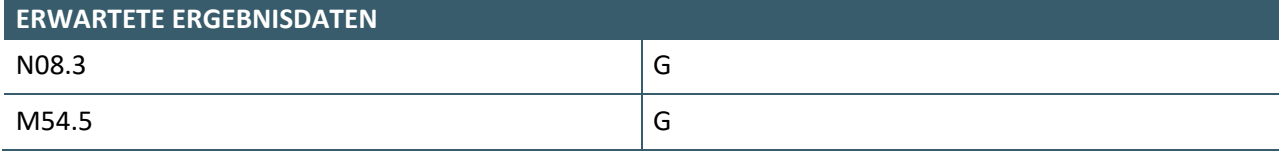

#### <span id="page-16-0"></span>**1.1.9 UseCase 9**

Dieser UseCase geht davon aus, dass ein Versicherter in der Praxis behandelt wird und die in der Tabelle "EINGABE VON ICD-10-GM-KODES DURCH DEN ANWENDER" angegebenen ICD-10-GM-Kodes für den Versicherten kodiert werden. Bei der Fallanlage wurden bereits die in der Tabelle "ÜBERNOMMENE ICD-10-GM-KODES AUS DEM VORQUARTAL" aufgelisteten Diagnosen in das aktuelle Quartal übernommen.

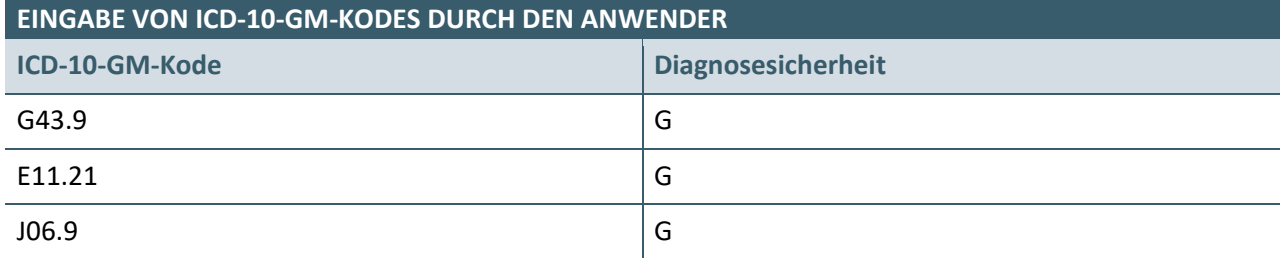

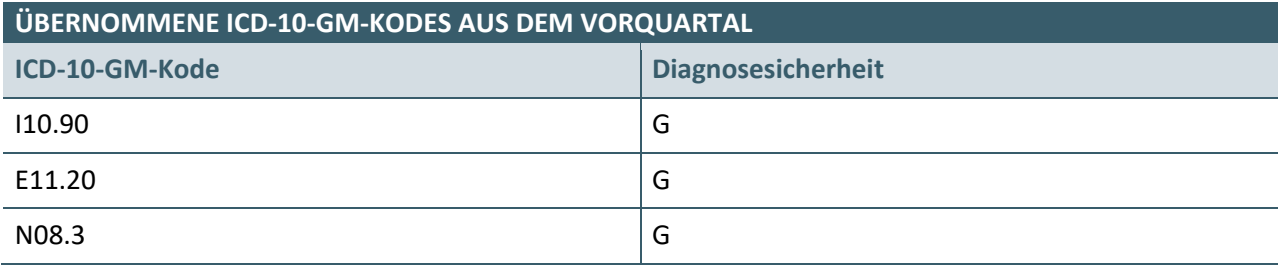

#### **ERWARTETE REAKTION DER SOFTWARE**

**Nach der Beendigung des Kodiervorgangs wird keine Kodierregel ausgelöst.**

Anmerkung: Die Kodierregel "01-02-010" sollte nicht anschlagen, da die Übernahme von Diagnosen aus einem Vorquartal wie ein Kodiervorgang gewertet wird bzw. die übernommenen Diagnosen für die Verarbeitung der Kodierregeln berücksichtigt werden sollen.

**Falls die Diagnosen direkt nachdem sie eingegeben werden gegen die Kodierregeln geprüft werden, können die Regeln mit den IDs 01-01-017 01-02-010 ausgelöst werden, siehe auch UseCase 8.**

#### <span id="page-17-0"></span>**1.2 KONFIGURATION DER KODIERREGELN II**

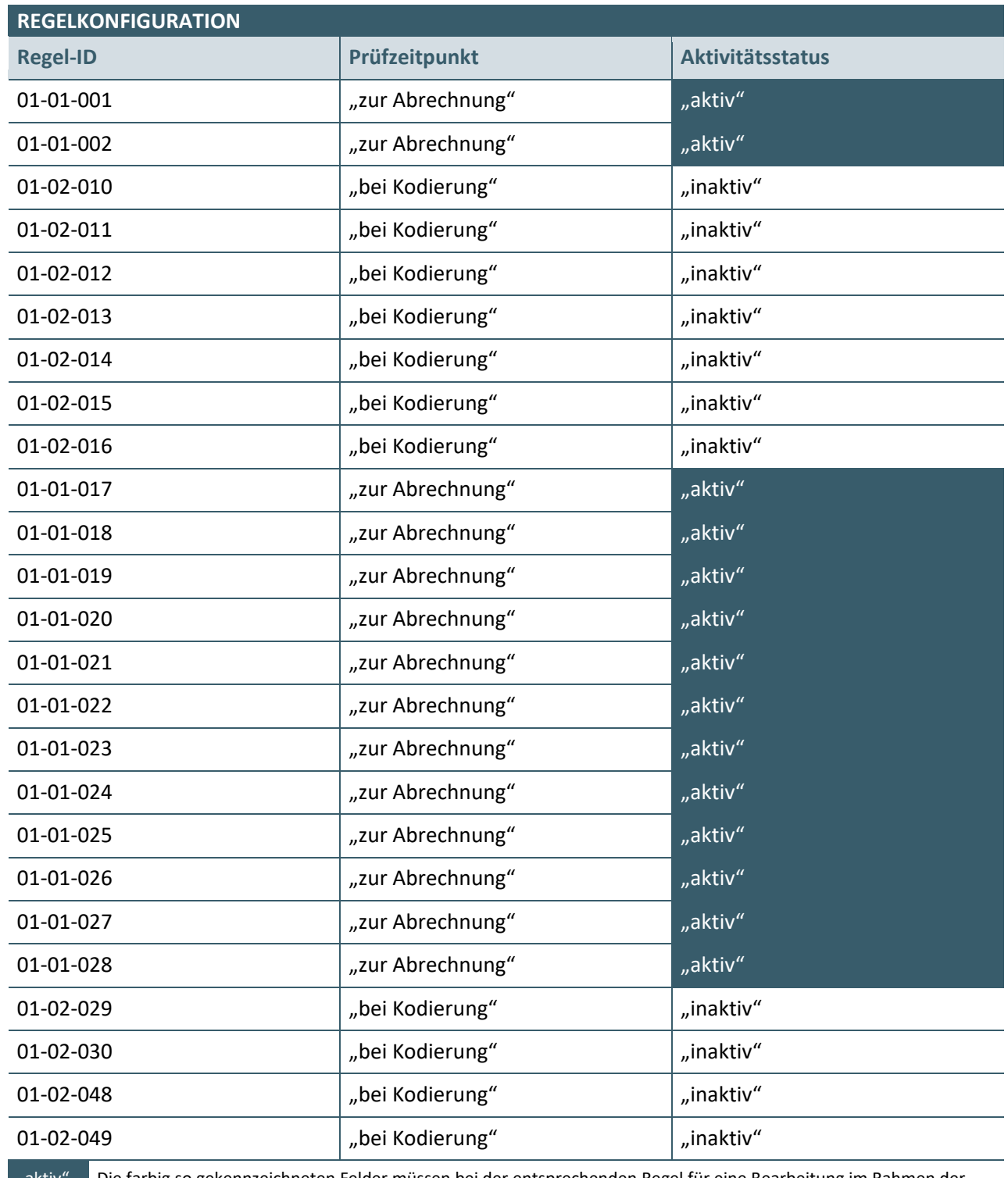

"aktiv" Die farbig so gekennzeichneten Felder müssen bei der entsprechenden Regel für eine Bearbeitung im Rahmen der Regelkonfiguration gesperrt sein.

#### <span id="page-18-0"></span>**1.2.1 UseCase 10**

Dieser UseCase geht davon aus, dass ein Versicherter in der Praxis behandelt wird und die in der Tabelle "EINGABE VON ICD-10-GM-KODES DURCH DEN ANWENDER" angegebenen ICD-10-GM-Kodes für den Versicherten kodiert werden.

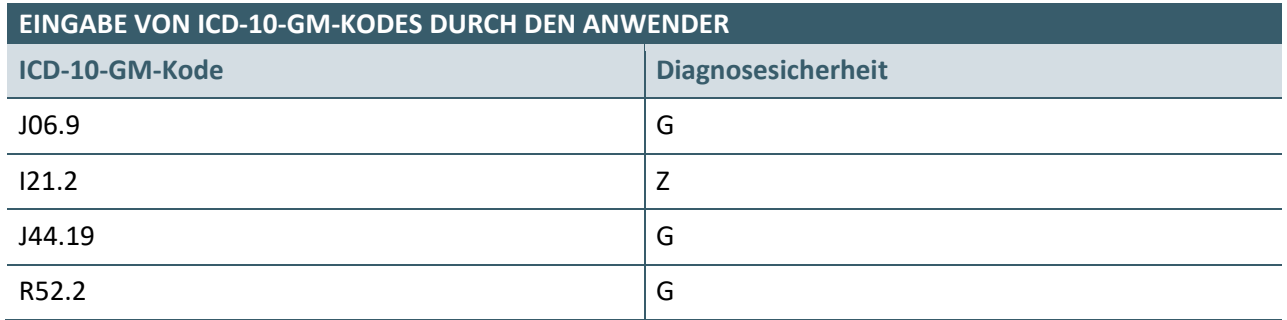

#### **ERWARTETE REAKTION DER SOFTWARE**

#### **Nach der Beendigung des Kodiervorgangs wird keine Kodierregel ausgelöst**

Anmerkung: Bei der Regel "01-01-001" wurde der Prüfzeitpunkt auf das Ereignis "zur Abrechnung" konfiguriert. Diese Regel sollte daher nicht anschlagen.

#### <span id="page-19-0"></span>**1.2.2 UseCase 11**

Dieser UseCase geht davon aus, dass ein Versicherter in der Praxis behandelt wird und die in der Tabelle "EINGABE VON ICD-10-GM-KODES DURCH DEN ANWENDER" angegebenen ICD-10-GM-Kodes für den Versicherten kodiert werden.

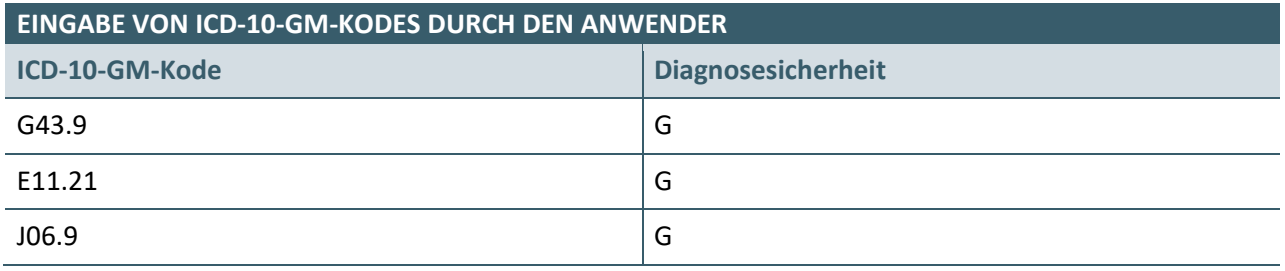

#### **ERWARTETE REAKTION DER SOFTWARE**

#### **Nach der Beendigung des Kodiervorgangs wird keine Kodierregel ausgelöst**

Anmerkung: Bei der fakultativen Regel "01-02-010" wurde der Aktivitätsstatus mit "inaktiv" konfiguriert. Diese Regel sollte daher nicht anschlagen.

### <span id="page-20-0"></span>2 BEHANDLUNGSFALLBEZOGENE REGELN ZUM PRÜFZEITPUNKT "ZUR ABRECHNUNG"

#### <span id="page-20-1"></span>**2.1 KONFIGURATION DER KODIERREGELN**

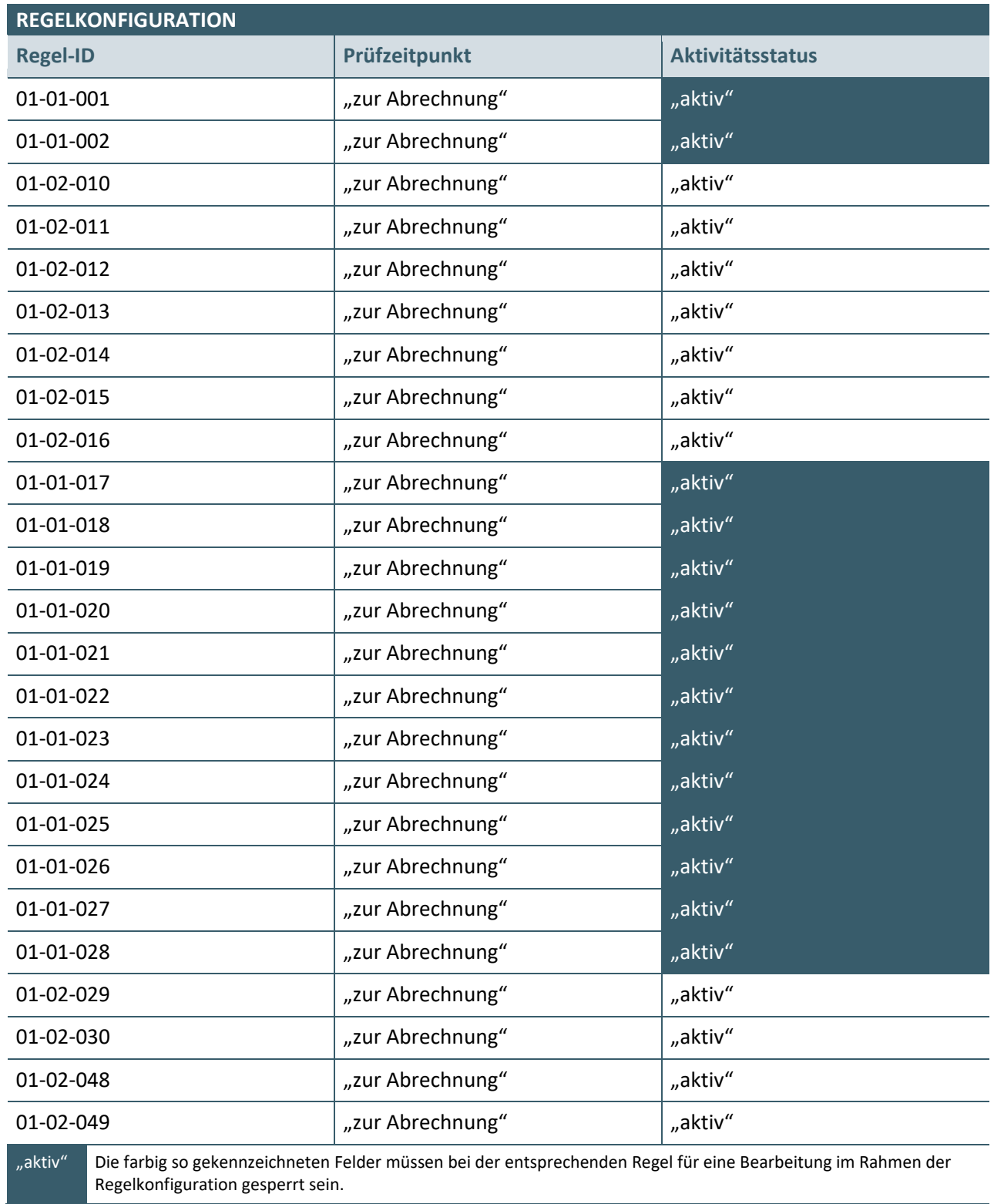

#### <span id="page-21-0"></span>**2.1.1 UseCase 12**

Im Rahmen eines Abrechnungstestlaufes lässt der Anwender die in der Tabelle "TESTDATEN" aufgelisteten Daten gegen die behandlungsfallbezogenen Kodierregeln prüfen.

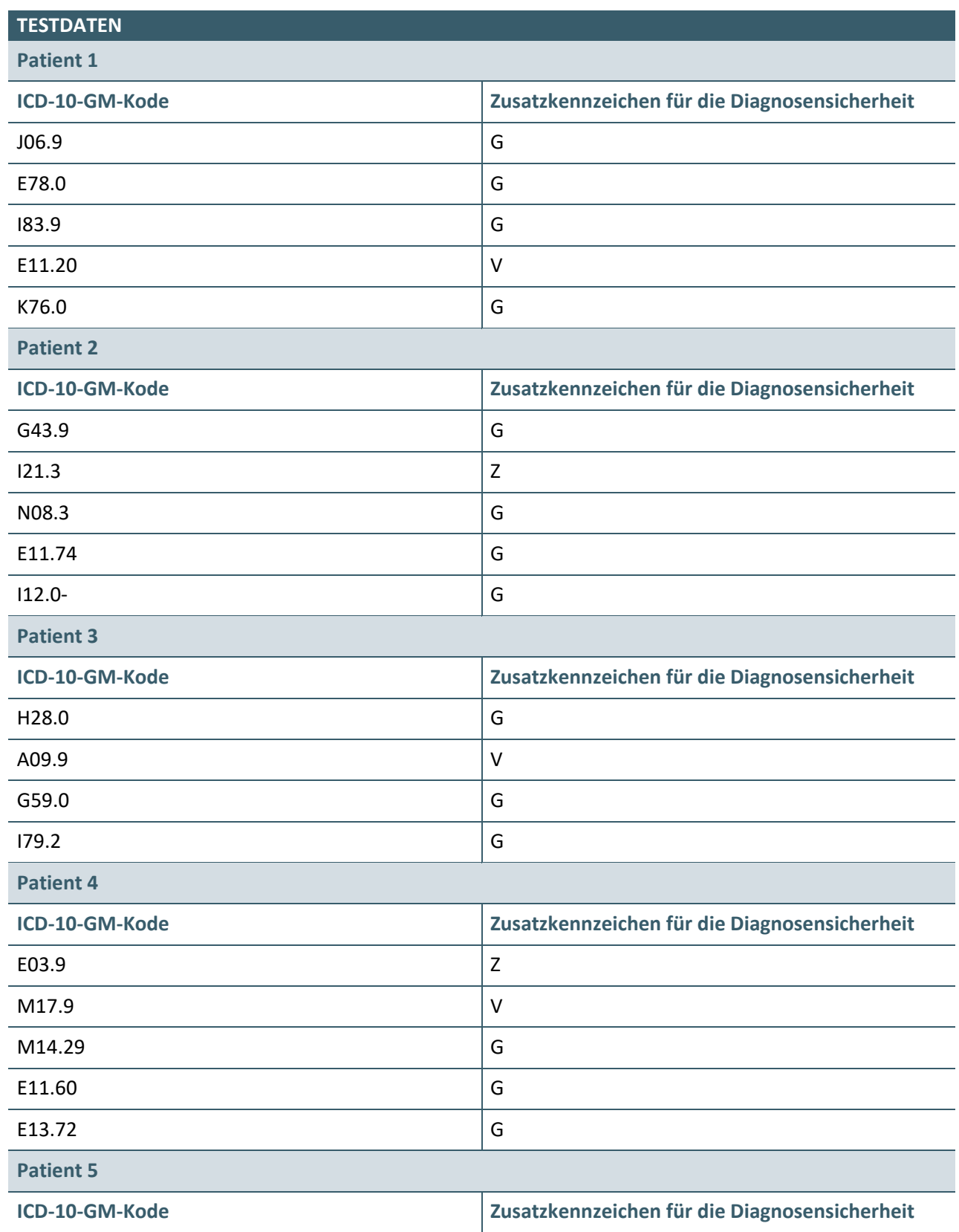

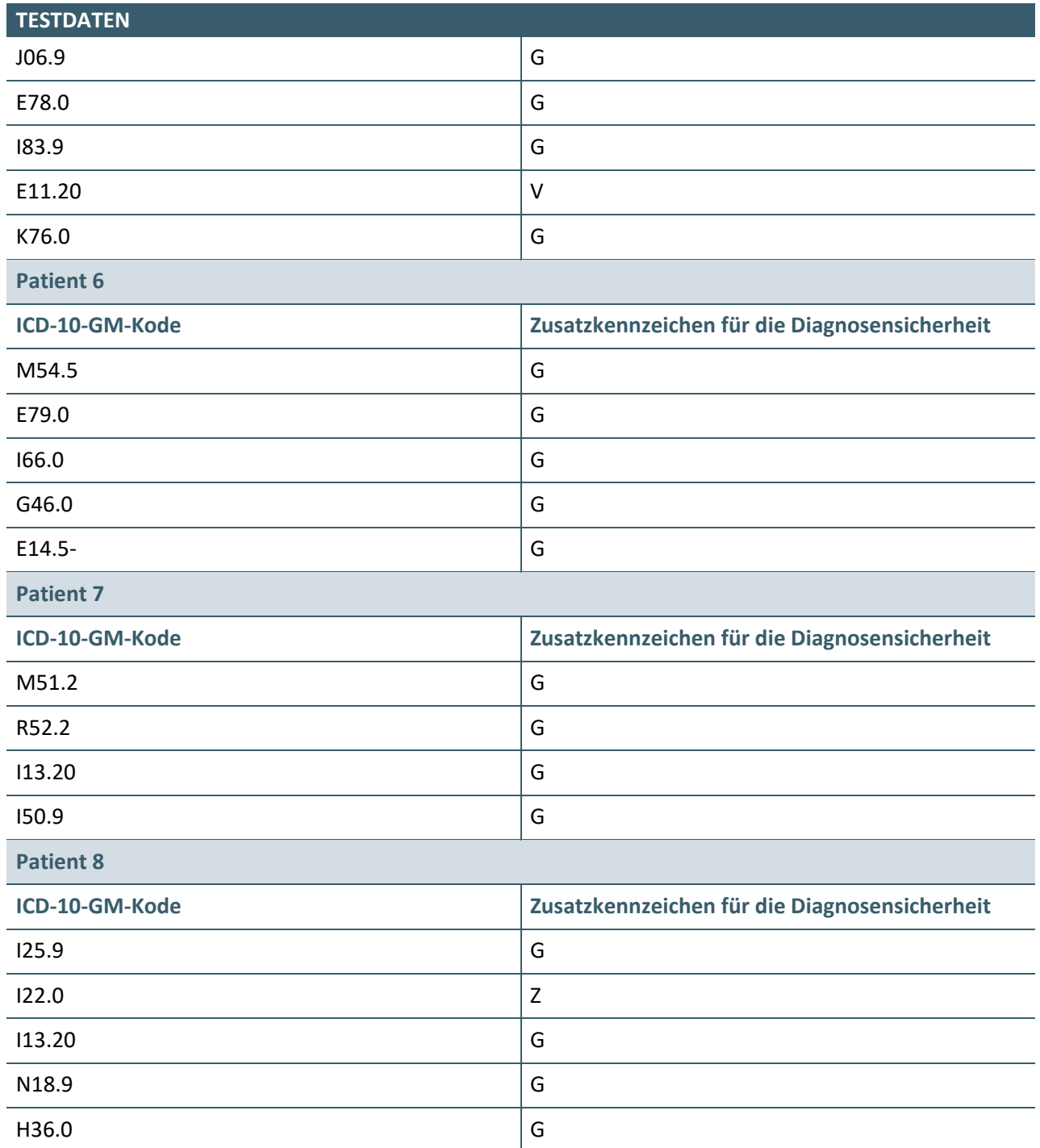

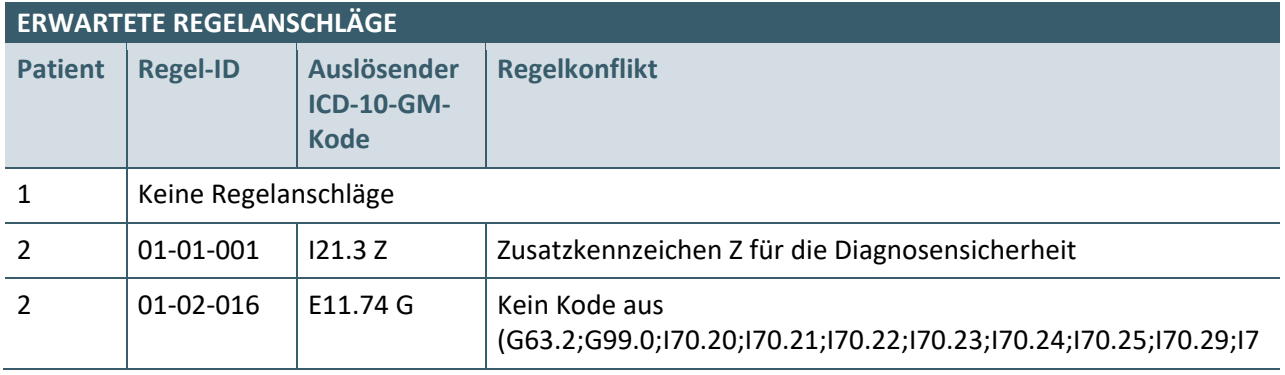

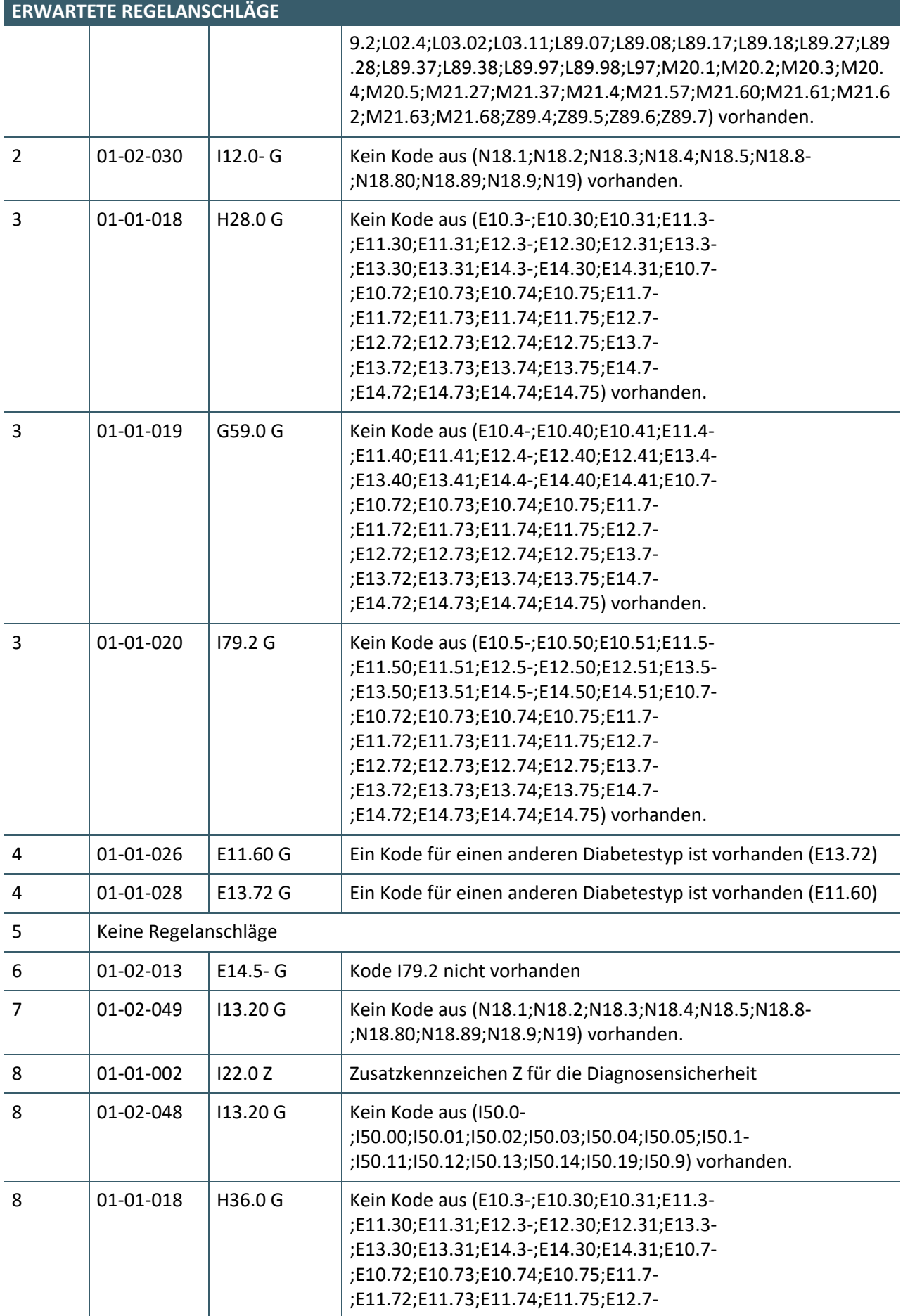

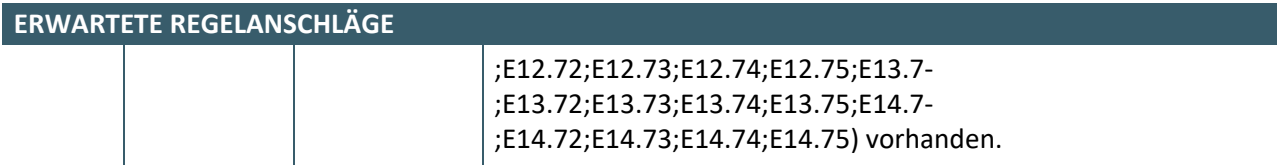

#### **ERWARTETE REAKTION DER SOFTWARE**

Bei Durchlaufen der Testabrechnung werden Kodierregeln ausgelöst wie in der Tabelle "Erwartete **Regelanschläge" zusammengefasst**

Die Software generiert eine Übersicht zu den Regelanschlägen

Die Software ermöglicht eine Abarbeitung der einzelnen Regelanschläge auf Patienten-/Fallebene

# <span id="page-25-0"></span>3 QUARTALSÜBERGREIFENDE REGELN

#### <span id="page-25-1"></span>**3.1 KONFIGURATION DER KODIERREGELN**

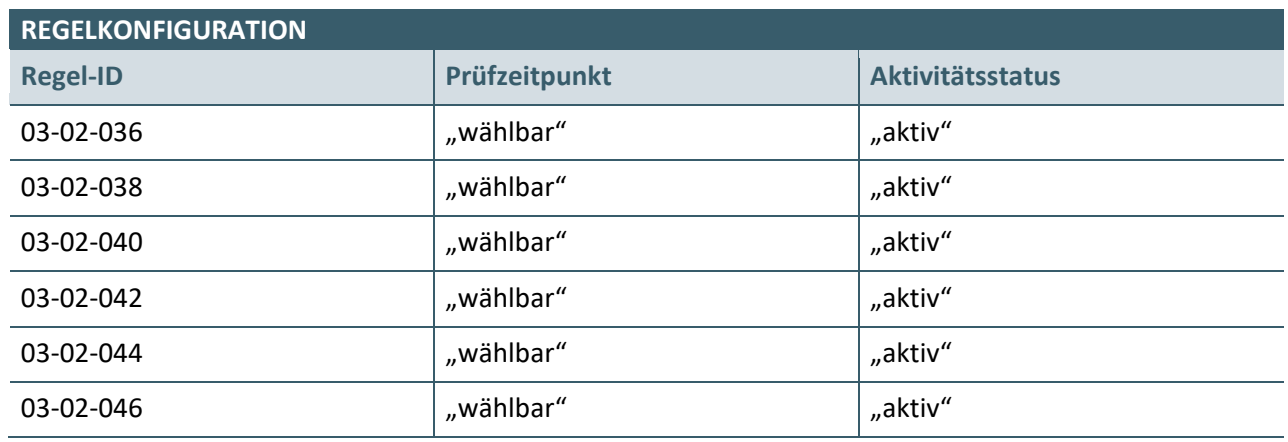

#### <span id="page-25-2"></span>**3.1.1 UseCase 13**

Zu einem frei wählbaren Zeitpunkt lässt der Anwender die in der Tabelle "TESTDATEN" aufgelisteten Daten gegen die quartalsübergreifenden Kodierregeln prüfen, um sich einen Überblick über möglicherweise nicht sachgerecht als Dauerdiagnose verwendete Kodes zu informieren. Gegebenenfalls möchte der Anwender für das aktuelle Quartal Korrekturen vornehmen.

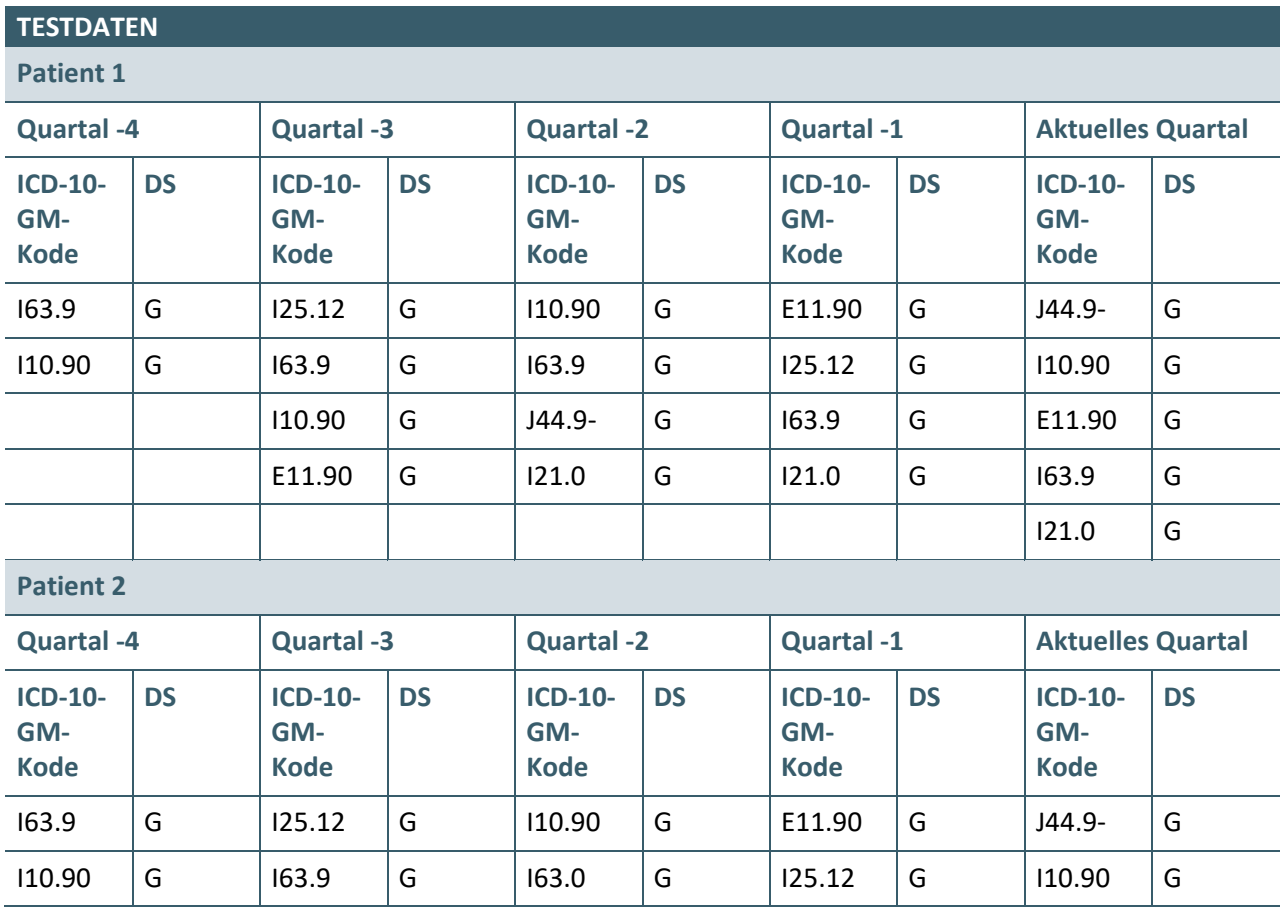

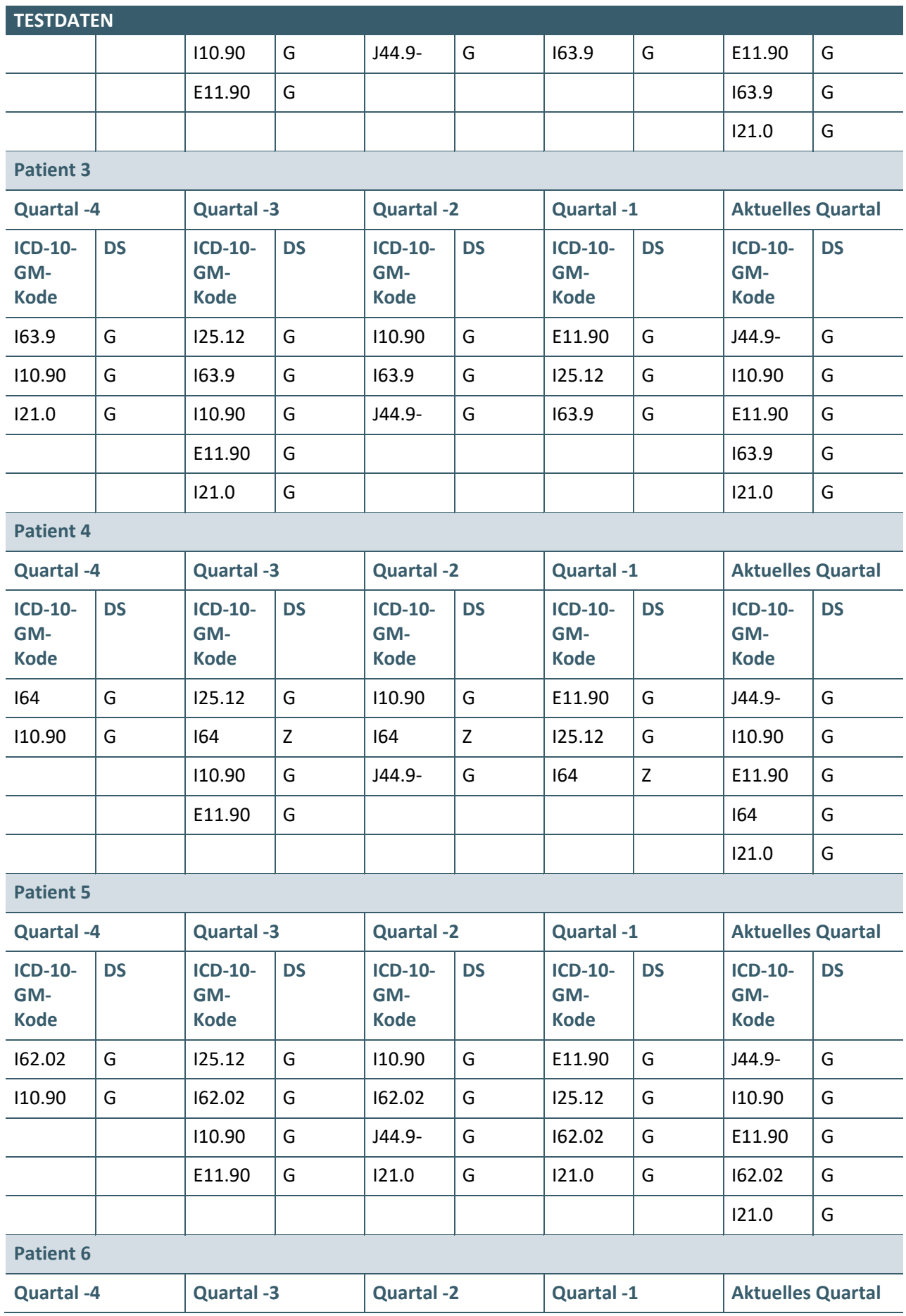

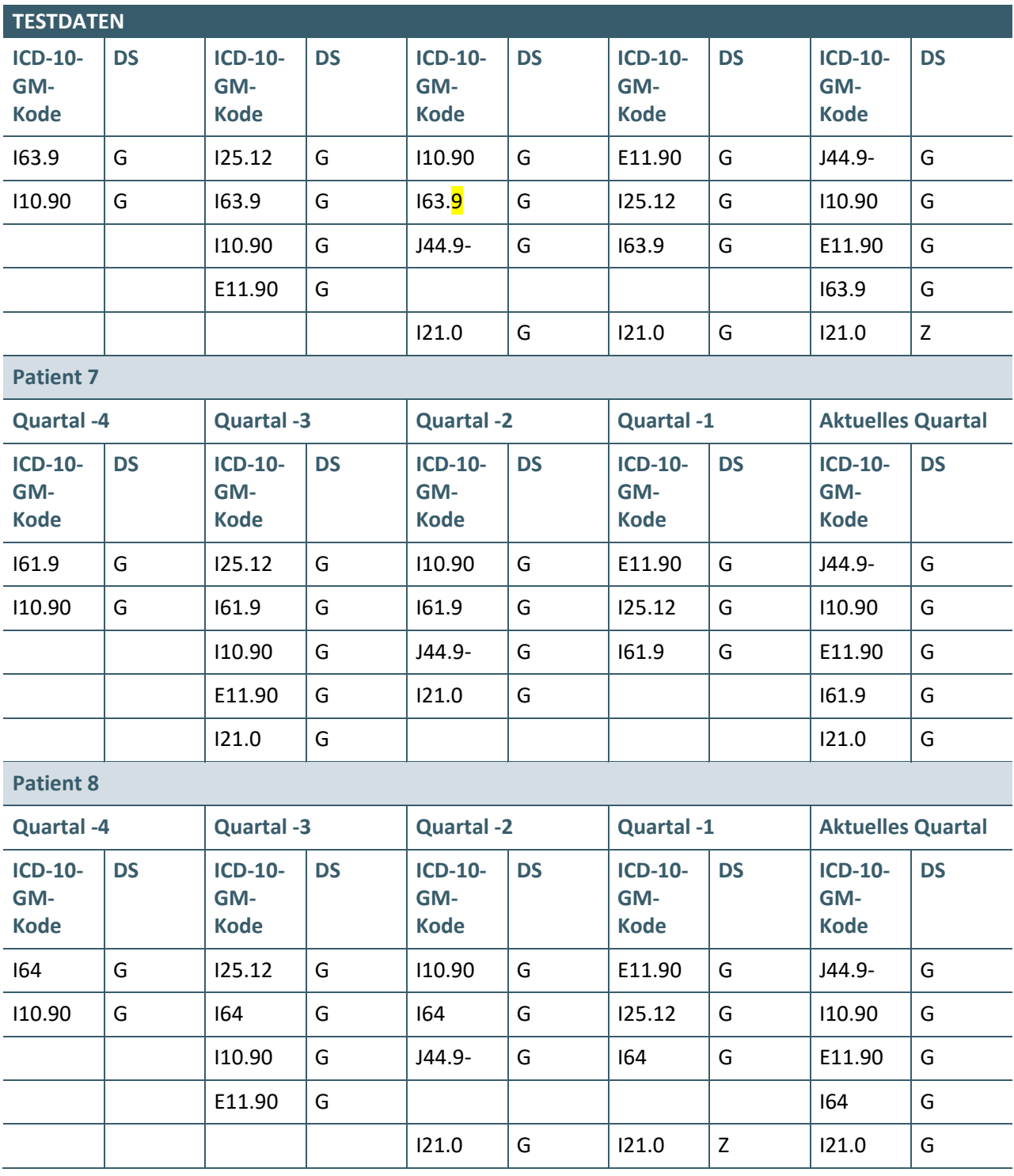

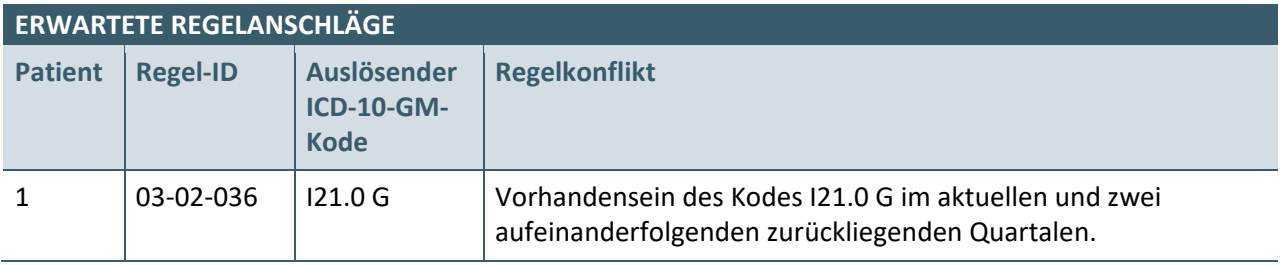

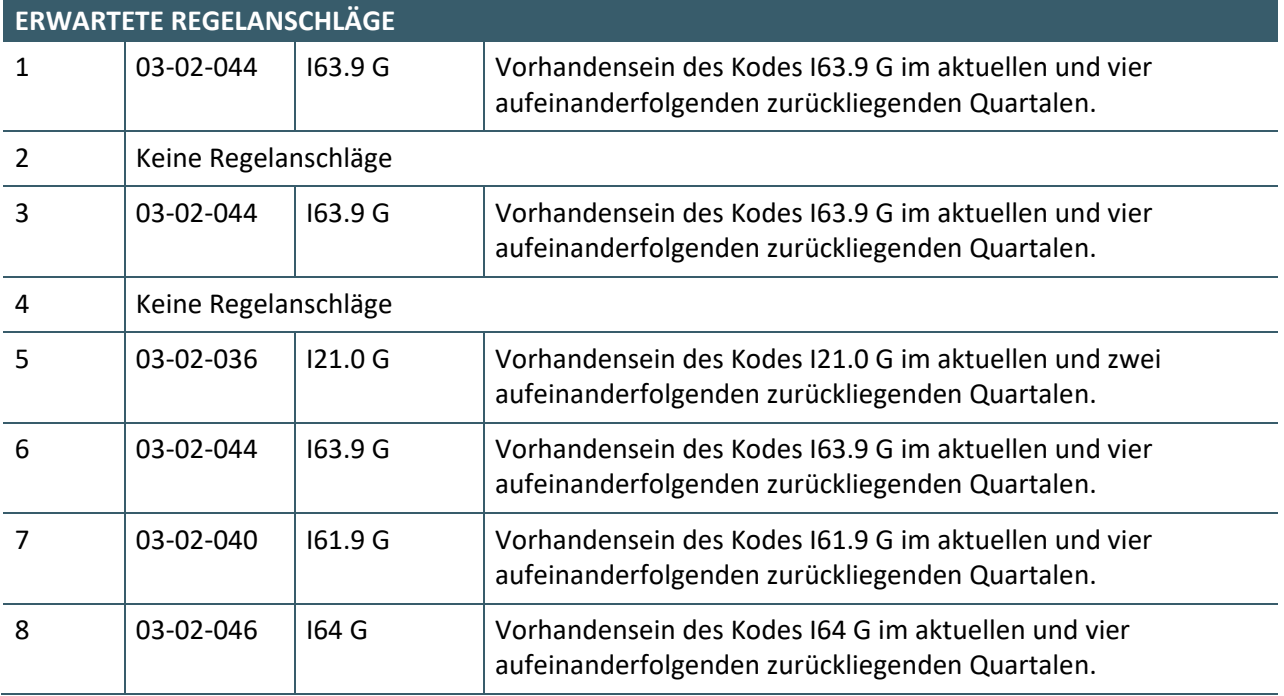

#### **ERWARTETE REAKTION DER SOFTWARE**

Bei Durchlaufen der Behandlungsfälle werden Kodierregeln ausgelöst wie in der Tabelle "Erwartete **Regelanschläge" zusammengefasst**

Die Software generiert eine Übersicht zu den Regelanschlägen

Die Software ermöglicht eine Abarbeitung der einzelnen Regelanschläge auf Patienten-/Fallebene

### <span id="page-29-0"></span>4 BEISPIELE UND FRAGEN ZUR UMSETZUNG

#### <span id="page-29-1"></span>**4.1 BEISPIEL ZUR KATEGORISIERUNG UND ÜBERNAHME VON DAUERDIAGNOSEN (KP10-200 UND KP10-240)**

Das Zusammenspiel der Anforderungen **KP10-200** und **KP10-240** sei hier an einem Beispiel beschrieben:

Ein Patient wird wegen seiner Krankheit Adipositas behandelt. Im 3. Quartal 2022 wird die Dauerdiagnose "E66.01 – Adipositas durch übermäßige Kalorienzufuhr Grad II (WHO) bei Patienten von 18 Jahren und älter" mit der Diagnosensicherheit "G" erfasst.

Beim Besuch des Patienten im 4. Quartal 2022 hat sich der Schweregrad der Adipositas nicht verändert und die vorhandene Dauerdiagnose wird für diesen Patienten in die Abrechnung übernommen.

Beim ersten Praxisbesuch des Patienten im 1. Quartal 2023 hat sich der Schweregrad der Adipositas geändert und der Arzt erfasst die neue Dauerdiagnose "E66.00 – Adipositas durch übermäßige Kalorienzufuhr Grad I (WHO) bei Patienten von 18 Jahren und älter" mit der Diagnosensicherheit "G".

Beim ersten Praxisbesuch des Patienten im 2. Quartal 2023 werden dem Anwender beide Dauerdiagnosen

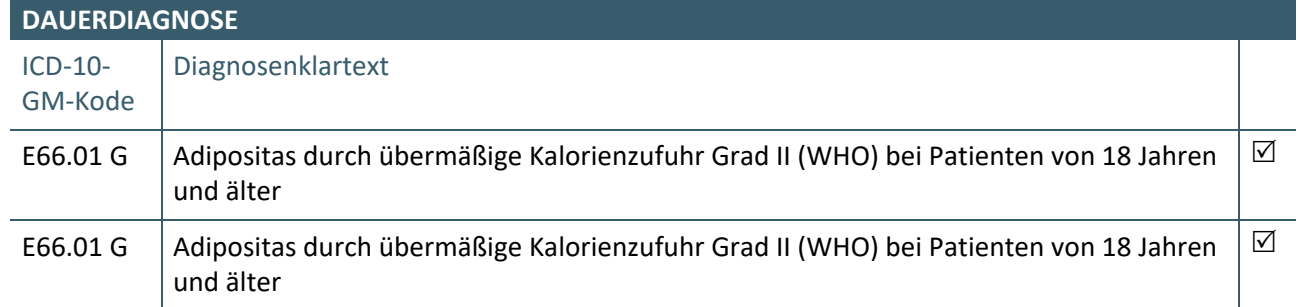

zur Übernahme in die Abrechnung angeboten und beide Diagnosen sind zur Übernahme vorausgewählt.

Der Anwender entscheidet sich, die Diagnose "E66.00 G" als Dauerdiagnose in die Abrechnung zu übernehmen und die Diagnose "E66.01 G" aus der Liste der Dauerdiagnosen zu entfernen. Die medizinische Patientendokumentation der Vorquartale (Scheine) wird nicht geändert:

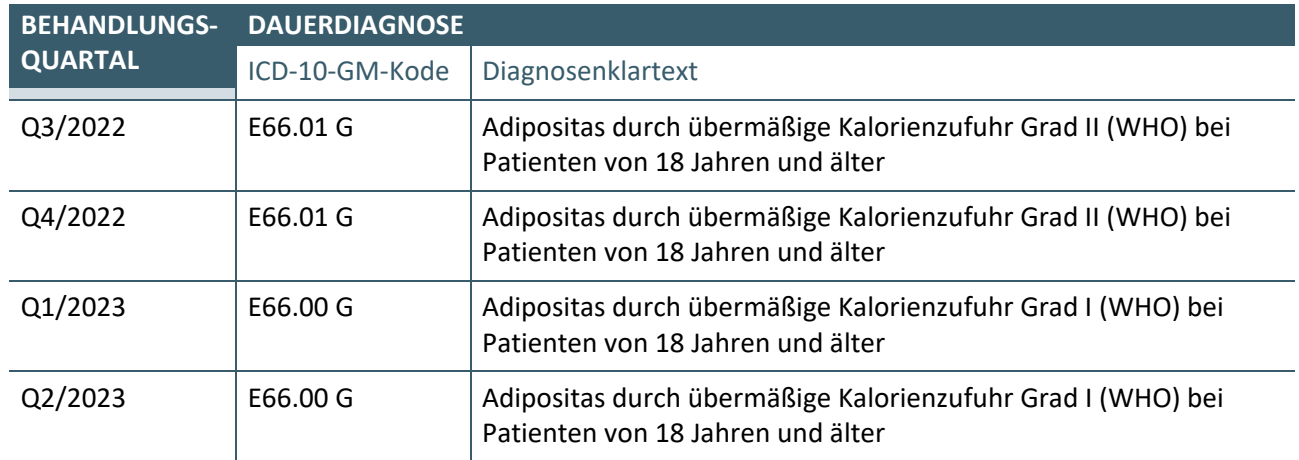

Beim ersten Praxisbesuch des Patienten im 3. Quartal 2023 wird dem Anwender nur die Diagnose

› "E66.00 Adipositas durch übermäßige Kalorienzufuhr Grad I (WHO) bei Patienten von 18 Jahren und älter"

mit der Diagnosensicherheit "G" zur Übernahme angeboten.

Bei der Durchsicht der medizinischen Patientendokumentation kann der Anwender den Krankheitsverlauf über die je Schein gespeicherte(n) Dauerdiagnose(n) nachvollziehen, siehe Tabelle.

#### <span id="page-30-0"></span>**4.2 FRAGEN / ANTWORTEN ZUM ANFORDERUNGSKATALOG ZUR ANWENDUNG DER ICD-10-GM**

#### <span id="page-30-1"></span>**4.2.1 Wie unterscheiden sich behandlungsfallbezogenen und quartalsübergreifenden Kodierregeln zur gleichen Behandlungsdiagnose?**

Die Kodierregeln mit den IDs

- › 01-01-001
- › 03-02-036

können durch den ICD-10-GM-Kode I21.0 G ausgelöst werden.

Das "Thema" ist in beiden Fällen der akute Herzinfarkt. Die behandlungsfallbezogene Regel 01-01-001 behandelt den Fall, dass ein zurückliegender Herzinfarkt spezifisch mit Diagnoseschlüsseln aus I25.2 kodiert werden kann. Daher ist der Auslöser der Regel nicht bspw. der ICD-10-GM-Kode I21.0 mit dem Zusatzkennzeichen **G** sondern bspw. I21.0 mit dem Zusatzkennzeichen **Z**.

Die quartalsübergreifende Regel 03-02-036 behandelt den Fall, dass ein stets über zwei zurückliegende Behandlungsfälle hinweg kodierter akuter Herzinfarkt (mit dem Zusatzkennzeichen **G**) daraufhin überprüft werden sollte, ob im aktuellen Behandlungsfall wirklich weiterhin ein akuter Herzinfarkt vorliegt oder eher ein zurückliegender Herzinfarkt kodiert werden sollte.

Die Regeln gleichen sich daher im Ergebnis, dass für den aktuellen Behandlungsfall der auslösende ICD-10- GM-Kode in einen ICD-10-GM-Kode aus der Liste I25.2- mit dem Zusatzkennzeichen G zu ändern ist.

#### <span id="page-30-2"></span>**4.2.2 Kann eine Diagnose mehr als eine Kodierregel auslösen?**

Grundsätzlich kann es vorkommen, dass für einen ICD-10-GM-Kode mehr als eine Kodierregel ausgelöst werden. Dann sind alle Korrekturmöglichkeiten anzuzeigen.

#### **Ansprechpartner:**

Dezernat Digitalisierung und IT

IT in der Arztpraxis Tel.: 030 4005-2077, ita@kbv.de

Kassenärztliche Bundesvereinigung Herbert-Lewin-Platz 2, 10623 Berlin ita@kbv.de, [www.kbv.de](http://www.kbv.de/)